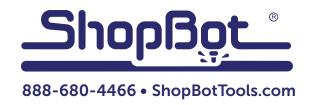

# **Keystroke Shortcuts for SB3**

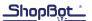

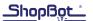

# From the "Ready Prompt"

**Note:** These shortcuts also work from EASY Mode. In FULL Mode, ALL ShopBot Commands can be accesses with two keystrokes, as indicated in menu dropdowns.

K = Opens KeyPad window (same as [SK]; or button)

Ctrl R = Re-runs current part file (last file ran with [FP]; or button)

ENTER = Steps through selection and re-start of current file (allows modifying previous

choices)

Alt-P = Load a part file (same as [FP])

Alt 1 thru 12 = Toggle-specified Output Switch ON or OFF (also active in KeyPad mode)

I = (letter I) Opens simple command line editor
Ctrl-I = Toggle [MI] Indexer Spinner (Oscillator) ON/OFF

### When Running a Part File

Spacebar, Enter, click STOP = Stops a running file (if speed is over Ramp Start Speed,

then a ramped stop with pull-up occurs)

Shift > = Increase Move Speed on the fly Shift < = Decrease Move Speed on the fly

# In KeyPad Mode... with yellow KeyPad displayed

Arrow Keys = Move Tool in XY directions

PageUp, PageDN = Move Z up and down; with Alt for A-axis; with Shift for B-axis

/ (forward slash) = Diagonal Move towards upper right \ (backward slash) = Diagonal Move towards lower right Alt / (forward slash) = Diagonal Move towards lower left

Alt / (backward slash) = Diagonal Move towards upper left [diagonal moves also with click be

tween buttons]

Ctrl-Arrow, Page, or / = Jog Speed Move (max speed limited)

E (toggle) = Activate Remote (use mouse buttons as pendant)

J (toggle) = All Moves made at Jog Speed

D (toggle) = Make Fixed Distance moves (set in [VD] or panel)
X,Y,Z,A,B = Higlights location for Go To (then just enter)
O,o,0 = Opens the Zeroing Dialogue (check or 2,3,x,y,z)
1-5 = Access memorized location (right click to set)

Alt 1-0 = Toggles Output Switches

#### In Preview Mode

Left click with motion = Rotate image in Preview Window

Right click with motion = Zoom image Left & Right = Drag image

Mouse over = When on segment shows location and line #

Click Reset = To clear Preview Window

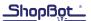